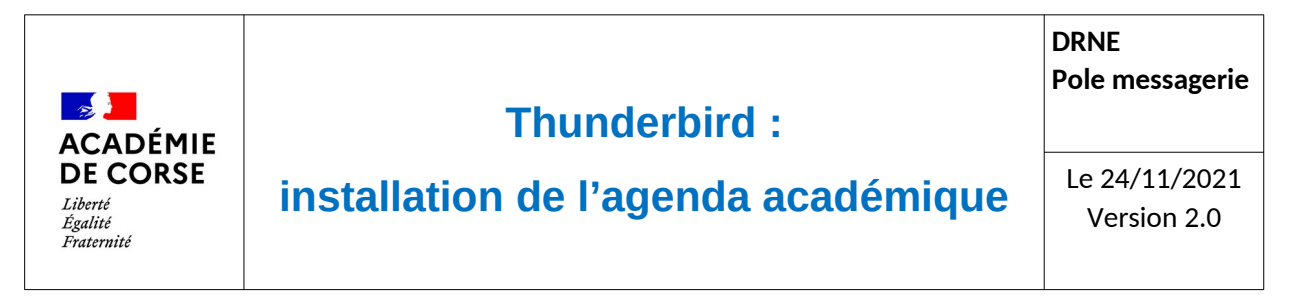

Le rectorat met à disposition de l'ensemble du personnel académique un agenda qui peut être partagé.

### **Présentation**

Le rectorat, utilisant la suite « messaging » d'Oracle, est propose un agenda partagé qui peut être consultable soit via le webmail (Convergence) soit via le client de messagerie utilisé en académie (Thunderbird). Dans cette documentation, le but et de vous accompagner à mettre en place l'agenda dans votre client de messagerie Thunderbird.

# **Prérequis.**

Avant de commencer l'intégration de votre agenda dans votre client de messagerie il faut vérifier que :

- 1. Vous avez bien une adresse mail académique (prénom.nom@ac-corse.fr) et que vous y avez accès.
- 2. Que vous disposez des identifiants et mot de passe de votre adresse académique.
- 3. Que le logiciel Thunderbird est bien installé sur votre ordinateur et qu'il est à jour.

# **Paramétrage.**

Après avoir ouvert l'application Thunderbird, nous allons pouvoir installer l'agenda.

Allez dans le menu ci-dessous :

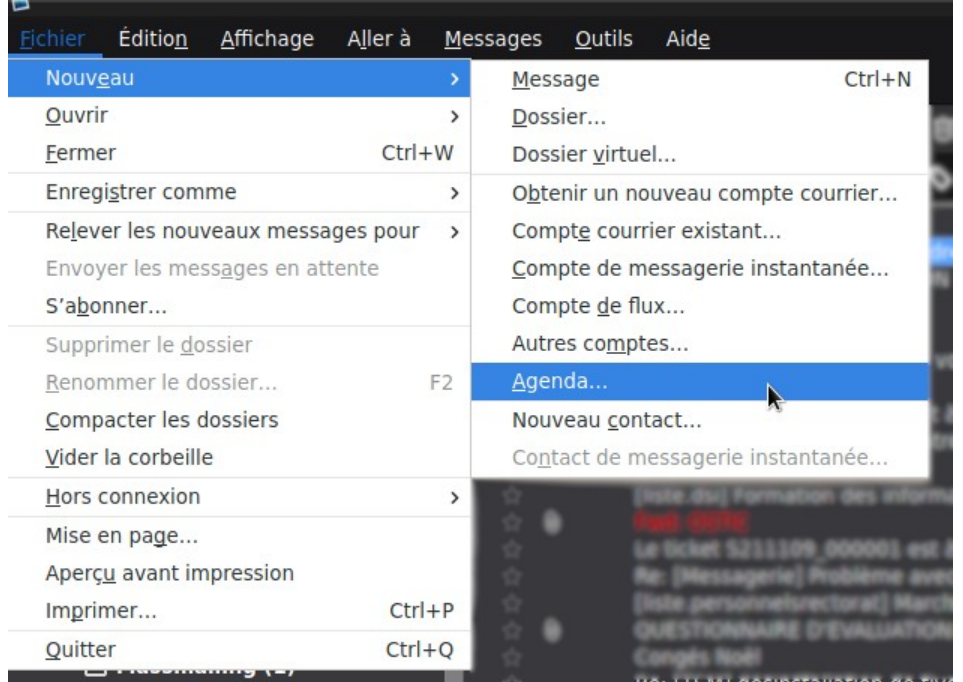

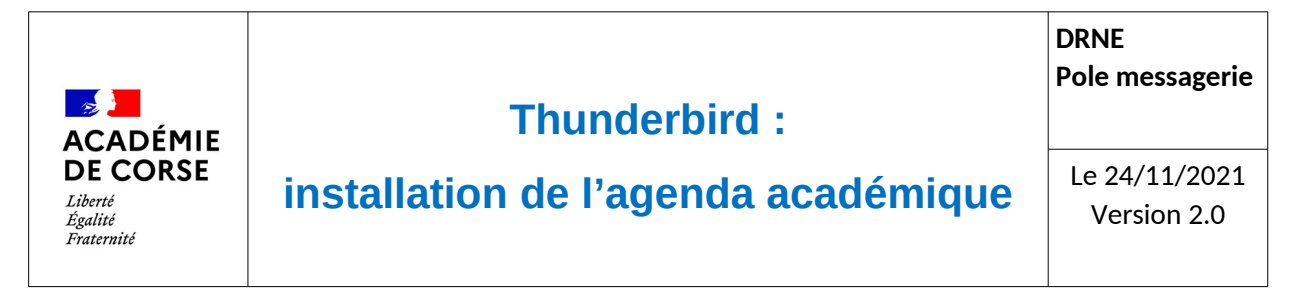

#### Sélectionner l'installation d'un agenda réseau :

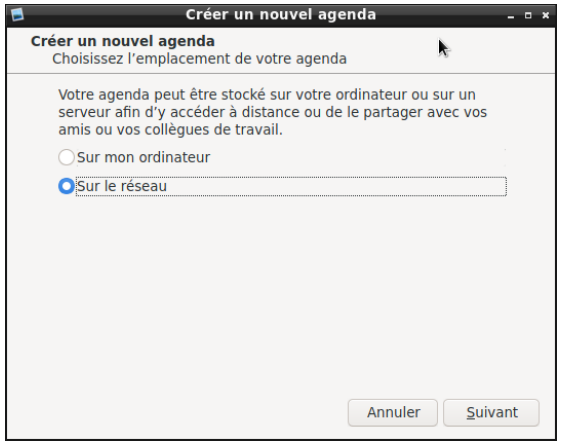

#### Voici les paramètres de votre agenda :

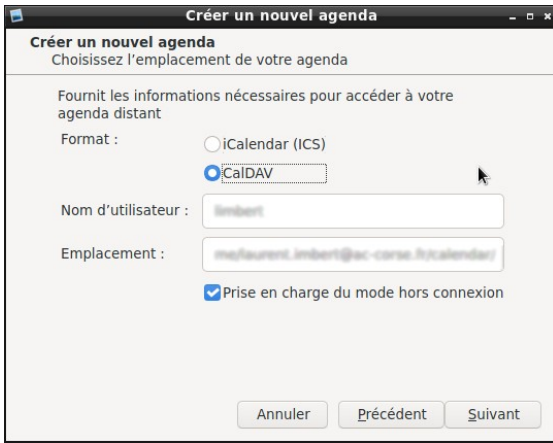

Paramétrer l'agenda dans Thunderbird :

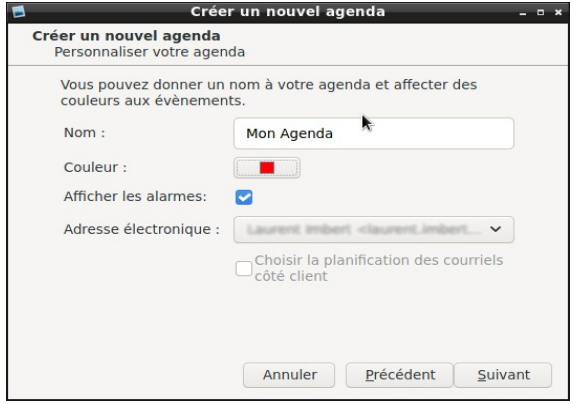

- Format CalDAV (type de serveur)
- Nom d'utilisateur doit être votre identifiant de messagerie.
- Emplacement de l'adresse URL « https://agenda.ac-corse.fr/dav/home/ <identifiant>/calendar/ » (avec <identifiant> à remplacer par votre identifiant de messagerie académique)
- Vous pouvez donner le nom que vous voulez à cet agenda,
- Ainsi que choisir la couleur qui sera utilisée vos événements.
- Il faudra aussi choisir l'adresse électronique qui sera associée au calendrier (réceptions d'alertes, enregistrements d'invitations).

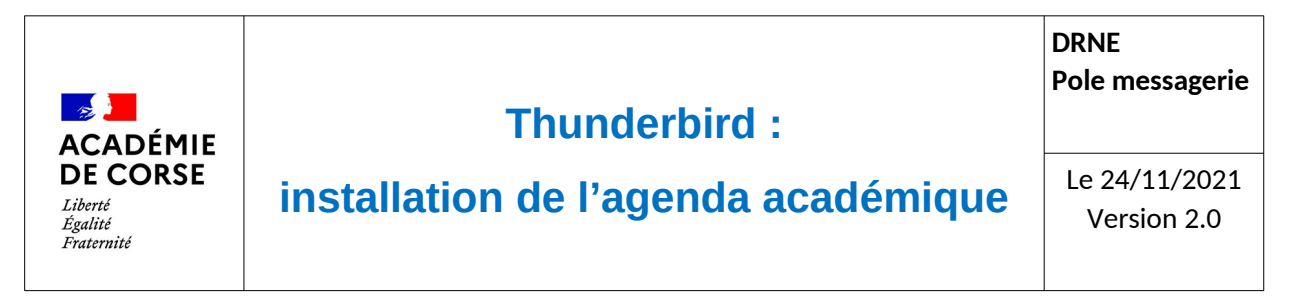

#### Valider le paramétrage.

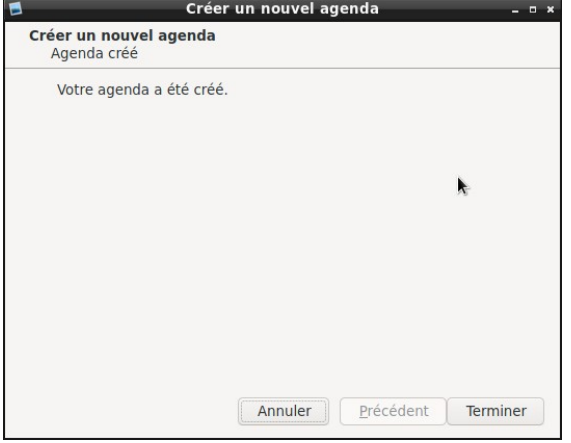

## **Accès aux agenda.**

Vous pourrez ensuite ajouter des événements dans votre agenda de Thunderbird en allant dans votre agenda (alt+Fin) :

• Via les menu

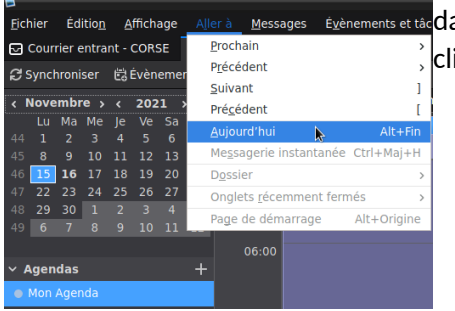

ans le menu « aller à » vous pourrez ouvrir l'onglet d'agenda en liquant sur le lien « Aujourd'hui ».

• Via l'icône

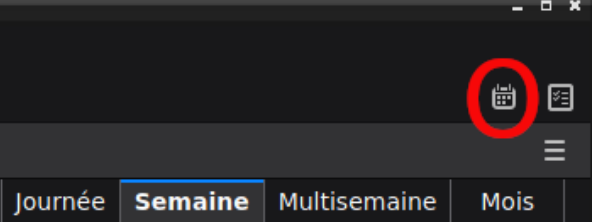

Vous pouvez aussi ouvrir l'agenda grâce au logo calendrier situé en haut à droite de l'application Thunderbird.